# THE SOURC $\rm _E$

ISSUE 7 Dooogle

Cory Arcangel

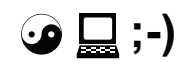

2015

Arcangel Surfware

 $\label{eq:www.arcang} \begin{minipage}{0.9\linewidth} \begin{minipage}{0.9\linewidth} \textbf{www.arcang} \end{minipage} \begin{minipage}{0.9\linewidth} \begin{minipage}{0.9\linewidth} \textbf{www.arcang} \end{minipage} \begin{minipage}{0.9\linewidth} \begin{minipage}{0.9\linewidth} \textbf{www.arcang} \end{minipage} \begin{minipage}{0.9\linewidth} \begin{minipage}{0.9\linewidth} \textbf{www.arcang} \end{minipage} \begin{minipage}{0.9\linewidth} \begin{minipage}{0.9\linewidth} \textbf{www.arcang} \end{minipage}$ 

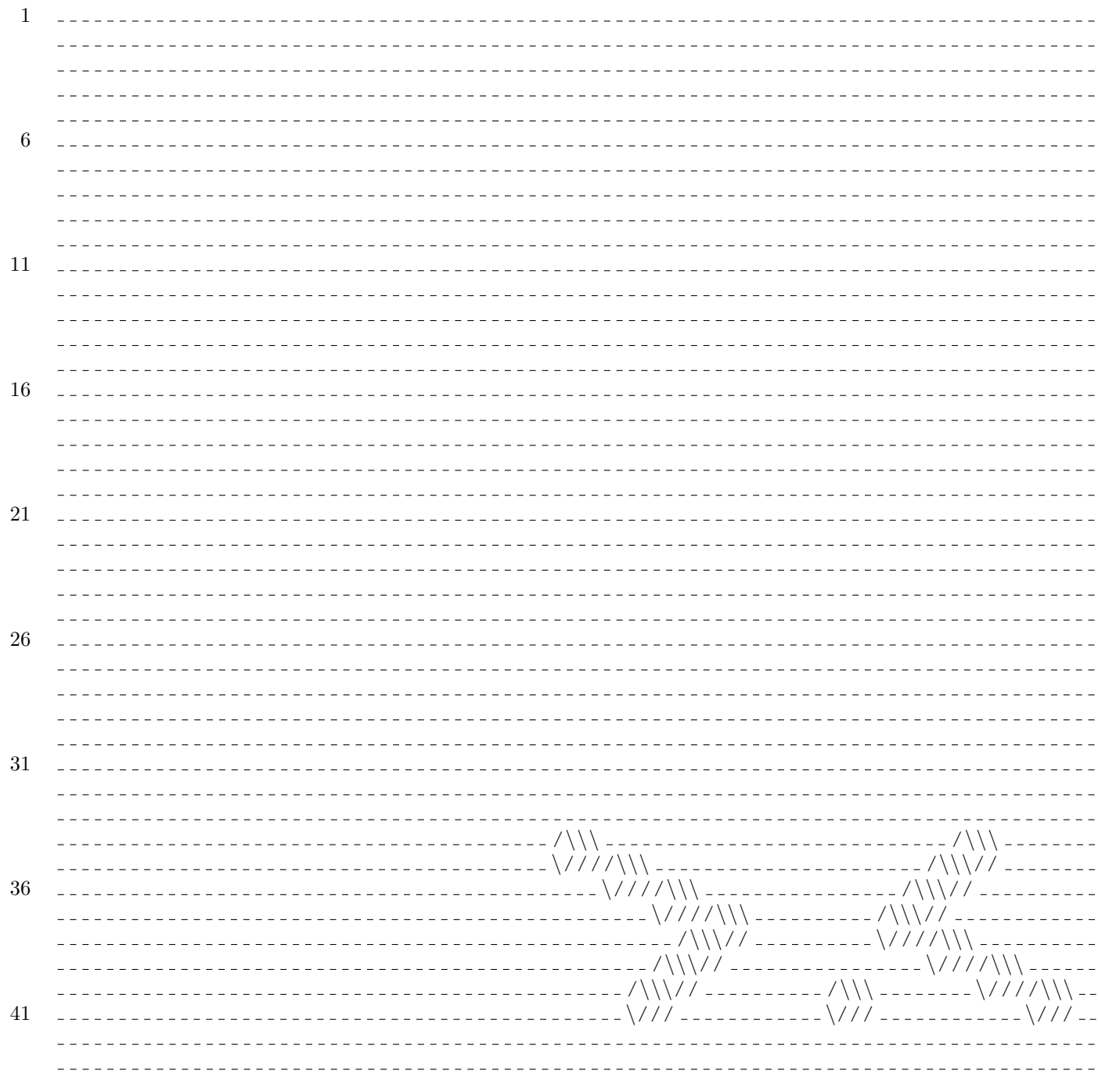

 $D$ ooogle $^1$ 

#### 46

Cory Arcangel, 2004

http://www.coryarcangel.com

51 Credz: Code help by Michael Frumin, concept help by Michael Connor & Jackie Passmore. Requirements: Webserver, Pear::SOAP, Google API<sup>2</sup>.

Search engine which only returns results for Doogie Howser. Originally performed at http://www.dooogle.com<sup>3</sup>.

56

"Move over Lucifer, I'm more ruthless, leave you toothless." − Biggie

```
\langlehtml\rangle<head>3
           <meta http-equiv="content-type" content="text/html; charset=UTF-8">
           \langletitle>Dooogle\langletitle>
           <style>\lt!!-body, td, a, p, h {font-family: arial, sans-serif:}
                   h{font-size: 20px;}
8
                   .q{color:\#0000cc;\}\rightarrow//-\langle/style>
           \langle \text{script} \rangle13
               \left| - \right|function sf(){document.f.q.focus();}
                   \frac{1}{2} ->
           \langle script\rangle<LINK REL="SHORTCUT ICON" HREF=" http://www.dooogle.com/dooogle.ico">
18
        \langle/head\rangle<body bgcolor\#ffffff text=\#000000 link=\#0000cc vlink=\#551a8b alink\#ff0000 onLoad=sf()
            \mathbf{I}<center>\langle \text{img src} \rangle src="logo.gif" alt="Dooogle">
               <br> <b>br></b>23
               <br> <b>hr</b>\leq form action="doogle.php" name=f>
                   <table cellspacing=0 cellpadding=0>
                       <tr>ltd width=25%\&nbsp;lt/d28
                           <td align=center>
                               \langleinput maxLength=256 size=55 name=query value=""\timesbr>
                               <input type=submit value="Dooogle Search" name=dooogle>
                               \langleinput type=hidden value="0" name=start>
                           \langle t d \rangle33
                           \lt td valign=top nowrap width=25%\ggnbsp;\lt td>
                       \langle t \rangle\langle table>
               \langle form>
               <br> <b>br></b>38
               <br> <b>br></b>\langlefont size=-1\timesa href=about.html>About Dooogle\langle/a\times/font>
               \langle p \rangle font size=-2 \&copy:2009 Dooogle – Searching 4.285.199.774 web pages \langle font \rangle\rightarrow\langle/center>
           \langlescript type="text/javascript">
43
               var gaJsHost = (("https:" = document.location.protocol)""https://ssl." : "http\frac{1}{2} / www." );
               document.write (unescape ("%3Cscript src="" + gaJsHost + "google-analytics.com/ga.
                    js ' type='text/javascript'%3E%3C/script%3E"));
           \langle script\rangle<script type="text/javascript">
               try \{var pageTracker = {\text{gat}}. {\text{getTracker}} ("UA-12213123-1");
48
               pageTracker._setDomainName(".coryarcangel.com");
               pageTracker._trackPageview();
               \} catch (err) \{\}\langle/script\rangle53
        \langlebody>
    \langle/html\rangle
```
#### doogle.php

```
1 \leq ?\textbf{extract}(\text{S\_GET});// This is example code of how to query the Google API using
       // Web Services, SOAP, and PHP.
6
       \frac{1}{2}// Author: Geoff Peters, January 6th 2004.
       \frac{1}{2}// To run this script you need to obtain the Pear::SOR package.
       // You can obtain it from http://pear.php.net.
       // The example shown uses Pear::SORP version 0.7.5.
11
       \frac{1}{2}// If you don't have administrative access to you web server,
       // you can place the SOAP directory that contains the Pear:: SOAP
       // source files somewhere on your server, and then modify the
       // PHP include path using ini_set to include this directory.
16
       \frac{1}{2}// For example:/*// set the include path to use the new pear stuff21
       \{init_set( 'include_path', '.:/home/user/pearstuff:/usr/local/lib/php');
       \ast /
       // Note that Pear::SORP has several dependencies on other Pear packages,
       // which you should also install on your web server.
26
       // Initialize SOAP web services
31
       \text{ini_set} ("include_path", \text{join} (":", \text{array} (dirname(__FILE__)."/PEAR", \text{ini.get} ("
          include-path"))));
36
       include(''SOAP/Client.php");
       $soapclient = new SOAP-Chient('http://api.google.com/search/beta2');$soapoptions = array('namespace' \Rightarrow 'urn:GoogleSearch','trace' \Rightarrow 0):
41
       2\rightarrow\langlehtml><head><LINK REL="SHORTCUT ICON" HREF=" http://www.dooogle.com/dooogle.ico">
          <meta http-equiv="content-type" content="text/html; charset=UTF-8">
          <title>Dooogle Search: Doogie Howser</title>
46
          <style><!-body, td, div, . p, a { font -family:arial, sans-serif }
                 div, td{color: \#000}
                 \text{f}, fl:\text{link}{color:#6f6f6f}
51
                 a: \text{link}, \text{.} \text{w}, \text{a} \text{.} \text{w}: \text{link}, \text{.} \text{w} a: \text{link} \{ \text{color} : \#00c \}a: visited,. fl: visited {color: \#551a8b}
                 a: active, f1: \text{active} { color : #f00 }
                 .t a:link, t a:active, t a: visited, t \{color : \#000\}56
                 .t{background-color: \#e\,5ecf9}
                 . k\background-color: \#36c}
```

```
. i \{width: 34em\}. h{color:\#36c}
                   \ldots i \ldots i : link { color : \#a90a08 }
 61 . a , . a : \textbf{link} \{ \text{color} : \#008000 \}. z \{ display\}div.n \{margin-top: 1 ex\}.n a{font-size : 10 pt; color : #000}
                   . n . i { font -size: 10pt; font -weight: bold}
 66 . q a: visited , . q a: \text{link} , . q a: active , . q \{\text{color}: \#00c:\}. b{font-size: 12pt; color: #00c; font-weight: bold}
                   ch{ cursor : pointer; cursor : hand }. e {margin−top : . 7 5em; margin−bottom : . 7 5em}
                   . g{margin−top : 1em; margin−bottom : 1em}
 71 //−−>
            \langle/style >
            <s cript ><!−−
                   function ss(w) {window status=w; return true; }
 76 function cs () {window status=''; }
                   function ga(o, e){if (document.getElementById){a=o.id.substring(1); p = "";r =
                       ""; g = e. t arget; if (g) { t = g. id; f = g. parentNode; if (f) {p = f. id; h = f.
                       parentNode; if (h) r = h.id; } else {h = e.srcElement; f = h.parentNode; if (f)
                        p = f. id; t = h. id; \textbf{if} \left(t = a \mid \textbf{p} = a \mid \textbf{r} = a\right) return true; location. h ref
                       document.getElementById(a) . href\}//−−>
            \langle script >
            <style >81 <!——
                   . fl : \mathbf{link} { \mathrm{color} : #7777CC}
                   −−>
            \langle/style >
        \langlehead\rangle86 \lt\lt{body} onload="document gs reset ()" topmargin="2" bgcolor="#ffffff" marginheight="2">
            ltable border="0" cellular"0" cellular = "0" cells pacing="0"<tbody><tr><td valign="top"><a href="http://www.dooogle.com/webhp?hl=en"><img src="
                           \log o-sm.gif" alt="Go to Dooogle Home" border="0" vspace="12"></a></td>
 91 <br><\frac{td}{d}<td valign="top">
                          \langletable border="0" cellpadding="0" cellspacing="0">
                              <br>\n<br>\n<b>body</b><tr>96 <td height="14" valign="bottom">
                                         <s cript ><!--
                                             function qs ( el ) \{ \text{if} \ (window. \text{RegExp} \ \&\ \text{window}).encodeURIComponent) { var qe=encodeURIComponent (
                                                document . gs . q . value); if (el . h r e f . index Of ("q="")!=-1)}
                                                 el . h r e f = el . h r e f . r e p l a c e ( new RegExp ("q=[^k\&\ *"), "q='+qe); } else {el.nref += "&q = "+qe; } return 1; }
                                             \frac{1}{\sqrt{2}} ––>\frac{2}{\sqrt{2}} script >
                                         \langletable border="0" cellpadding="4" cellspacing="0">
101 <br>\n<br>\n<b>10</b><tr><td class="q"><font size="-1"><font color="#000000"
                                                       >>bWeb</math><sub>1</sub><b> <math>></math></b> <math>\frac{font}{font} &lt; f(t)\langle t \rangle</tbody>
```

```
106
                                            \langle (table >
                                         \rm{<} /td\rm{>}\langletr>
                                    <\!{\rm t\,r}\!><td>\langletable border="0" cellpadding="0" cellspacing="0">
111
                                                <br>\n<br>\n<b>body</b><tr><td nowrap><form name="gs" method="get" action="doogle.php"
                                                                \mathcal{P}input name="query" value="whatever" type="
                                                                hidden">input name="start" value="0" type="
                                                                hidden">input name="q" size="41" maxlength="
                                                                2048" value="Doogie Howser" type="text"><font
                                                                  size="n" -1" > <input name="btnG" value="Search"type="submit">\langlespan id="hf">\langlespan>\langlefont>\langleform\langle t \, d \rangle116
                                                        lttd nowrap\&nbsp;lt/td\langle t r \rangle\langletbody>
                                            \langle table >
121
                                        \langle t \, d \rangle\langle/tr>\langletbody>
                             \langle/table>
                             <table border="0" cellpadding="0" cellspacing="0">
126
                                <br>\n<br>\n<b>body</b><tr><br><t d</t><i>sin</t> size="-1"><i>f</i>ont><i>f</i>dt<i>></i>\langletr>
                                    <tr>\lt t d height="7"\timesimg alt="" height="1" width="1">\lt t d131
                                     \langletr>
                                 \langletbody>
                             \langle table >
                         \langle t \, d \rangle136
                     \langle t r \rangle\langletbody>
             \langle/table>
             \langle?php
                 if (* \& 0 \leq \cdots)141
                 \{\sqrt{*}You get a developer's key when you register to use Google's API.
                  A developer's key is a unique string that identifies you to Google.
                  You get a maximum of 1000 searches per day using your developer's key.
146
                  \ast/\text{key} = 'Your Key Here'; // put your development's key here.\}if( $query != "")
151
                 \left\{ \right.// remove the slashes that are automatically added by PHP before each quotation
                       mark\text{\$query} = \text{stripslashes}(\text{\$query});if( $ret = search( $query, $key, $num) )
```

```
156
                      $ results = $ret \rightarrow resultElements;?<table border="0" cellpadding="0" cellspacing="0" width="100%">
                  <br>\n<br>\n<b>body</b>161
                       <tr><td bgcolor="#3366cc">img alt="" height="1" width="1"></td>
                       \langle/tr>\langletbody>
              \langle/table>
166
              <table bgcolor="#e5ecf9" border="0" cellpadding="0" cellspacing="0" width="100%">
                   <br>\n<b>about</b><tr><td bgcolor="#e5ecf9" nowrap×font size="+1"><b>Web</b></font></td>
                           <td align="right" bgcolor="#e5ecf9" nowrap><font color="" size="-1">Results
171
                                   <b>5</b> <b>2</b> <b>6</b> <b>7</b> <b>8</b> <b>8</b> <b>1</b> <b>9</b> <b>1</b> <b>1</b> <b>1</b> <b>1</b> <b>1</b> <b>1</b> <b>1</b> <b>1</b> <b>1</b> <b>1</b> <b>1</b> <b>1</b> <b>1</b> <b>1</b> <b>1</b>:?></b> of about <b><?php print f = -\epsilon \delta fract->estimatedTotalResultsCount:?></b>
                                for \langle b\rangleDoogie Howser\langle b\rangle. (\langle b\rangle /?php print f(t) = search Time;?>\langle b\rangleseconds \frac{}{}/font\frac{}{}{\sqrt{td}}\langletr>
                   \langletbody>
              \langle/table>
               \langle--a->
176
               \langle?php
                   foreach (\Sresults as \Sres) {
                   if (empty ($\text{res} \rightarrow \text{title} ) ) {
                   ?181
              \langle p \text{ class} = "g" \rangle\mathrm{<}! \mathrm{-} \mathrm{-m} \mathrm{-} \mathrm{>}\langle a \rangle href="\langle ?\text{php} \rangle print $res-\langle \text{R}}E; ? \rangle">"
                       \langle?php print $res->URL;?> \langle !--n-->
              </p>
              \langle?php
186
                   \}else\{?><p class="g"><!--m--><a href="<?php print $res->URL;?>">
              \langle?php print $res->title;?>\langlea\timesbr\timesfont size="-1">
191
              \langle?php print $res->snippet;?>
              \text{>>font color="#008000"><?php print $res->URL?> - <?php print $res->cachedSize":?></font></font><!--n--->
              \langle p \rangle \langle p \rangle\}196
                       \}\mathcal{E}?201
              \text{&} clear="all">
              \langlediv class="n">
                  <table align="center" border="0" cellpadding="0" cellspacing="0" width="1%">
                       ltbody<tr align="center" valign="top">
206
                                \lt td nowrap valign="bottom">\lt tont size="-1">Result Page: \lt tfont>\lt t/td>
                                <td>\langle?php
```

```
\ell = 10;
                                    \text{Slength12} = 20;211
                                    $ii2 = ($start / 10) + 1;$ii3 = $ii2;// if (\text{Si}i2 > 10) { \text{Si}i2 = \text{Si}i2 - 10 : }
                                    $ii2 = $ii2 - 10;216
                                    if (\frac{1}{2} \times 0) { \frac{1}{2} = 1; }
                                    global $flag_end;
                                    $flag-end = 0;221
                                    if (\$ii3 > 1){
                                   ?<a href="doogle.php?query=whatever&start=<?php echo $start - 10;?>"><
                                    img src="nav_previous.gif" alt="" border="0"><br><span class=b>
                                    Previous </span>>/a>
226
                            \langle t \, d \rangle<td>\langle?php
                                    \}else{231
                                   ?<img src="nav_first.gif" alt="" height="26" width="18"><br>
                            \langle t \, d \rangle<td>\langle?php
236
                                    \}for (\text{Si} i = \text{Si} 2; \text{Si} i < \text{Slength} + \text{Si} 3; \text{Si} i +\{241
                                    if ($ii >= 99){$flag-end = 1; break;}
                                    if (\text{$}ii3 = \text{$}ii){
                                   ?246
                                <img src=nav_current.gif width=16 height=26 alt=""><br/>>br><span class=i
                                    \ge ?php echo \sin ?> \lt/span>
                            \langle t \, d \rangle<td>\mathopen{<} ?\text{php}\}251
                                    else{?<a href="doogle.php?query=whatever&start=<?php echo ($ii-1)*10?>"><
                                    img src="nav-page.get" alt="" border="0" height="26" width="16"><
                                    br><?php echo $ii ?></a>
                            \langle t \, d \rangle256
                            <td>\langle?php
                                    \}\}261
```

```
if (\frac{\text{flag-end}}{\text{end}} = 0)?<a href="doogle.php?query=whatever&start=<?php echo $start + 20;?>"><
                                                       img src=nav_next.gif width=100 height=26 alt="" border=0><br><span
                                                         \text{class}=\text{b}>\text{Next}\text{<}/\text{span}\text{>}</\text{a}\langle t \, d \rangle266
                                     \langle t r \rangle\langle?php
                                           \}else\{?<a href="doogle.php?q=whatever&start=<?php echo $start + 20;?>"><img src=
                                            nav_next_end.gif width=100 height=26 alt="" border=0><br><span class=b
                                            \frac{\text{N}}{\text{span}}\frac{\text{N}}{\text{N}}\frac{\text{N}}{\text{N}}\frac{\text271
                                     \langle?php
                                           \}?\langletbody>
                         \langle table >
276
                    \langle/div\rangle<center>
                         \text{~}\mathrm{~}\mathrm{~}\mathrm{~} clear=" all">\text{~}\mathrm{~}\mathrm{~}\mathrm{~}<table border="0" cellpadding="0" cellspacing="0" width="100%">
                               <br>\n<br>\n<b>body</b>281
                                     <tr>\langle \text{td class} = \text{''k} \rangle \langle \text{img all} = \text{'''} \text{height} = \text{'''} \text{width} = \text{''k} \rangle \langle \text{td} \rangle\langle t r \rangle<tr><td align="center" bgcolor="#e5ecf9">
286
                                                 <br> <b>br></b><table align="center" border="0" cellpadding="0" cellspacing="0">
                                                       <form method="get" action="/search"></form>"\footnotemark[4]"
                                                       <br>\n<br>\n<b>body</b><tr>291
                                                                  <td nowrap><\!\! \text{font } \text{ size} \texttt{=} \texttt{"}\texttt{--}\texttt{"}\texttt{>} \texttt{input name} \texttt{=} \texttt{"}\texttt{q" size} \texttt{=} \texttt{"}\texttt{31" maxlength} \texttt{=} \texttt{"}\texttt{2048}" value="Doogie Howser" type="text"> <input name="btnG
                                                                               " value="Search" type="submit">\!\!<input name="hl" value=
                                                                               "en" type="hidden"><input name="lr" value="" type="
                                                                               hidden"></font>
                                                                  \langle t \, d \rangle\langle/tr>\langle/tbody>
                                                 \langle/table>
296
                                                 <br> <b>br></b>\langle t \, d \rangle\langle t r \rangle<tr>\langle \text{td class} = \text{"k"}\times \text{img all} = \text{"k" height} = \text{"l" width} = \text{"l"}\times \text{/td}301
                                     \langle t r \rangle\langletbody>
                          \langle table >
                    \langle/center>
306
                    <center><p><p>\langlehr class="z">
                         ltable border="0" cell padding="2" cells packing="0" width="100%"<br>\n<br>\n<b>body</b>311
                                     <tr>
```

```
<td align="center">&nbsp;</td>
                     \langle tr>
                  \langletbody>
              \langle table >
316
              \langle/center>
           \langle \text{script } t \ranglevar gaJsHost = (("https:" = document.location.protocol)""https://ssl." : "http.\frac{1}{2} / www." \frac{1}{2} :
              document.write(unescape("%3Cscript src="" + gaJsHost + "google-analytics.com/ga.
                  js ' type='text/javascript'%3E%3C/script%3E"));
321
           \langle/script\rangle\langle \text{script } t \rangletry \{var pageTracker = _gat._getTracker("UA-12213123-1");
              pageTracker._setDomainName(".coryarcangel.com");
326
              pageTraceracker. _trackPageView();
              \} catch (err) \{\}\langle/script\rangle\langlebody>
    \langle/html>
331 \leq?php
        // Does Google search with retry.// Retry is useful because sometimes the connection will
        // fail for some reason but will succeed when retired.336
        function search ($query, $key, &$num)
        ∤
         $result = false;\text{\$max\_retries} = 5:
         $retry_count = 0;341
         while \left( \begin{array}{c} 1 \ \text{S} \ \text{result} \ \& \& \ \text{S} \ \text{return} \ < \ \text{S} \ \text{max} \ \text{vertices} \end{array} \right)\{$result = do\_search( $start, $query, $key, $num);if( ! $result)
346
          \{print( "Attempt $retry_count failed.<br>br>\n<math>\langle h^2 \rangle</math>;$retry_count++;ł
351
         if( ! $result)
         \left\{ \right.print ("<br/>br>Sorry, connection to Google failed after retrying several times. Please
              check that the Google Developer's Key you entered was correct. To obtain a
              developer's key or for more information on the Google API, visit \langle a \text{ href} \rangle^* http://
             www.google.com/apis/\">Google API home page</a>.<br/>\cdots>\n");
         \}return $result;
356
        \mathcal{F}// Calls the Google API and retrieves the estimated number of
        // search results for that query into $num.
361
        function do_search ($start, $query, $key, &$num)
        ₹
         global $soapclient;
         global $soapoptions;
```

```
366
          // Note that we pass in an array of parameters into the Google search.
          // The parameters array has to be passed by reference.
          // The parameters are well documented in the developer's kit on the
          // Google\ site\ http://www.google.com/apis371
          \text{\$query} = "Doogie However" : // <i>Wass sup</i>$start = $GET['start'];
          // $start = 10;
          // $start = stripslashes ($start);
376
          //print "START IS: $start < BR\gtBR\gt\n";
          global $_GET;
          global $start;
          $start = $GET['start'];
381
          // print "START IS NOW: \$start < BR\ltBR>";
          $start2 = $start;\ell = 1000;386
          i = 0;for (\text{Si} i = 0; \text{Si} i < \text{Slength}; \text{Si} i++)if ($start = $ii) $start = $i;}\hat{s}i = \hat{s}i + 1;
391
          \}if(empty ($start)) { }$start = 0;\mathcal{F}396
          //print "START IS FINALLY: $start < BRS < BR > n";
          \text{sparams} = \text{array}401
                             k ikey \Rightarrow $key, // the Developer's key
                             q' => $query, // the search query
                                                        // the point in the search results should
                             \text{'start'} \Rightarrow \text{Start},
                                 Google \ start'maxResults' \Rightarrow 10, // the number of search results (max 10)
                             'filter' \Rightarrow false, // should the results be filtered?
                             r restrict \theta \Rightarrow \theta \theta.
406
                             'safeSearch' \Rightarrow false,
                             \mathbf{r} : \Rightarrow \mathbf{r} ; \Rightarrow ; \mathbf{r} ; ;
                             ^, {\rm ie} ' \Rightarrow \, ' '
                             , oe , \Rightarrow , ,411
                   );// Here's where we actually call Google using SOAP.
                   // doGoogleSearch is the name of the remote procedure call.
416
          $ret = $soapclient \rightarrow call('doGoogleSearch', $params,$soapoptions);
          if (PEAR::isError({$ret}))
           print("<br>Ar>Ann error #" . $ret-&gt; getCode() . " occurred!<br>br>~);421
```

```
\begin{aligned} & \mathbf{print}\left( \text{ " Error}: \text{ " } \text{ . } \$ret-&gt;getMessage\left( \text{ ) } \text{ . } \text{ "}<br>\right\} \text{ n" } \right); \end{aligned}return false;
            }
            else // We have proper search results
426 {
             \mathcal{C}/\mathcal{C} Results from the Google search are stored in the object \mathbf{\$ret}.
             \frac{1}{\sqrt{2}} The following block of code prints
             // out the structure and contents of the object to the screen:
             // p r i n t ("\n<br><pre >") ;
431 $num = $ret ->estimatedTotalResultsCount;
            }
            return $ret;
          }
436
          ?>
```

```
\langlehtml\rangle<head>3 \leq LINK REL="SHORTCUT ICON" HREF=" http://www.dooogle.com/dooogle.ico">
           <meta http-equiv="content-type" content="text/html; charset=UTF-8">
           <title>Google</title>
           <style><!−−
8 body, td, a,p,. h{font–family: arial, sans–serif;}
                   . h\{\textbf{font}-\textbf{size}:\ 20\,px\}.q{color: #0000cc ;}
                   //−−>
           \langle style>
13 \langle \text{script} \rangle\lt!!-function \; sf() \{ document.f.q.focus(), \}// −−>
           \langle script\rangle18 \langle head>
        <body bgcolor=#ffffff text=#000000 link=#0000cc vlink=#551a8b alink=#ff0000 onLoad=sf()
            ><center>\langle \text{img src} = " \log o \cdot \text{gif" alt} = " \text{Dooogle} \rangle<br> <b>br>></b>23 \langle form \arctan^{-1}/\mathrm{grad}2" \mathrm{name=f}\langle form\rangle\langle \mathbf{p} \rangleDooogle concept by:\langle \mathbf{p} \rangle<p>Cory A rc an gel<br>
                   Michael Connor<br>
28 Jackie Passmore
               \langle p \rangle\langle p\rangleDooogle is an Eyebeam R + D project. Programmed in Sept + Nov by Cory
                    Arcangel with help<br/>>br>from Michael Frumin
           \langle center>
        \langlebody>33 \lt/htm
```
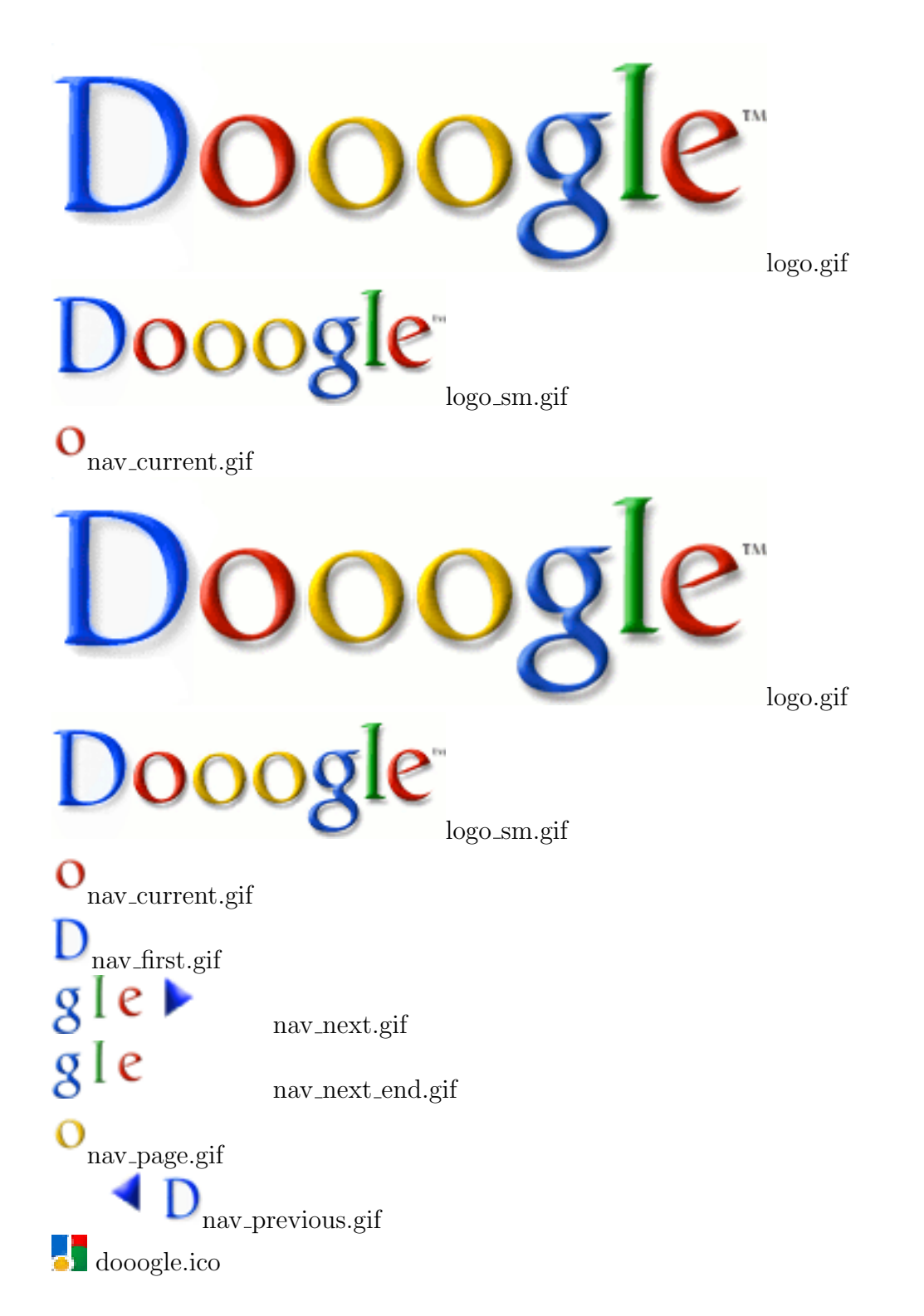

#### footnotes and the set of the set of the set of the set of the set of the set of the set of the set of the set of the set of the set of the set of the set of the set of the set of the set of the set of the set of the set of

<sup>1</sup> Originally, the project was called "Doogle" as per "Google", though given http://www.doogle.com was already registered, I - obvz - went with http://www.dooogle.com. Anyway, therefore, sometimes it's seen as "Doogle", and others as "Dooogle". FYI.

 $<sup>2</sup>$  The Google API this originally ran on was depreciated some time in the late aughts. I then had the site re-written in a</sup> newer API which was - again - depreciate a few years later. At that point, I canned the site which is it's current state. All in all, I think this had a good 7-8 years of "live".

3 See Figure 1.

4

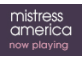

The New Hork Times | http://nyti.ms/1IHH4Mr

FASHION & STYLE

#### What Taylor Swift Can Teach You About Rompers

**By MOLLY YOUNG** AUG. 12, 2015

As with any style traditionally worn by babies — pigtails, overalls, pinafores  $-$ a romper carries the risk of making an adult look as if she recently escaped from her playpen.

It's a tricky item. In the case of children, there's an obvious utility: It's easier to get a wriggling tot into one piece of clothing than two. Adults with normal muscle control don't have to worry about basic maneuverability when dressing themselves, and yet rompers are everywhere. What's the appeal?

To start with the obvious: It's summer. And a romper is, by definition, recreational clothing (unless your job description includes romping). Snapping oneself into a playsuit allows a woman all sorts of conveniences.

"It provides a huge 'no flashing' benefit," said Alexandra Amarotico, a 26-year-old photographer who lives in Hell's Kitchen and has worn a romper four out of the last eight days, by her count. "It's an especially nice perk in summer because your romper can be even shorter than your dresses on a hot day."

Yael Aflalo, founder of the eco-friendly label Reformation, is a fan, too. "Rompers are great because you can make them work for day or night, and they let you show off your legs without feeling overexposed," she said.

Taylor Swift and Karlie Kloss have both been seen loping around town in rompers from the store. To thwart the "big baby" look, Ms. Aflalo advised a light hand with finishing touches. "Keep your accessories simple," she said. "I like a lace-up flat for day and a chic heel for night."

Along with daytime looks (onesies that could be lifted straight from the 1962 film adaptation of "Lolita"), Ms. Swift made a case for the formal romper at last year's MTV Video Music Awards and again at a pre-Grammy gala this year. It's not an unprecedented move: Jerry Hall and Bianca Jagger wore rompers in the '70s, during an era when leisure wear oozed silkily into evening wear.

Still, the best pro-romper argument may be the simplest one, which is that it cuts morning-outfit deliberation time in half. Why make two choices, top and bottom, when you can make one?

A version of this article appears in print on August 13, 2015, on page D8 of the New York edition with the headline: Taylor Swift Masters the Romper.

© 2015 The New York Times Company

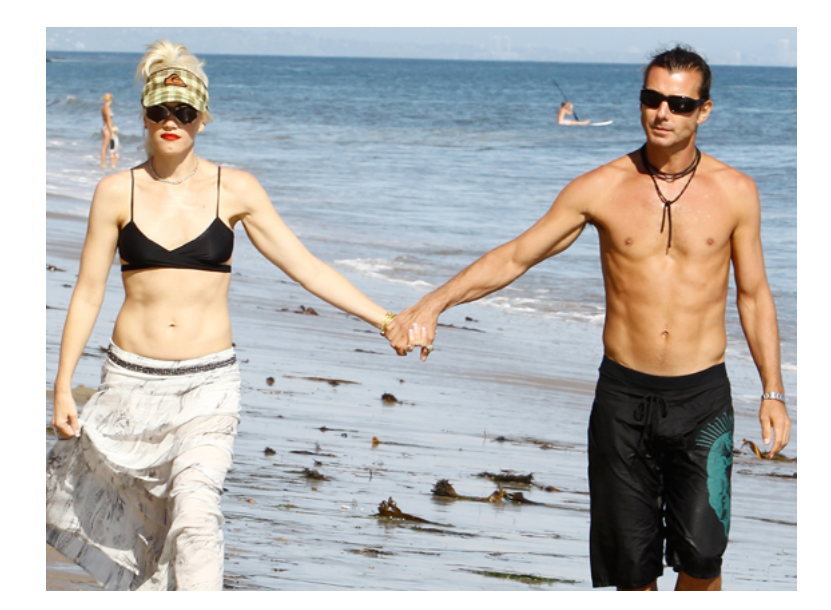

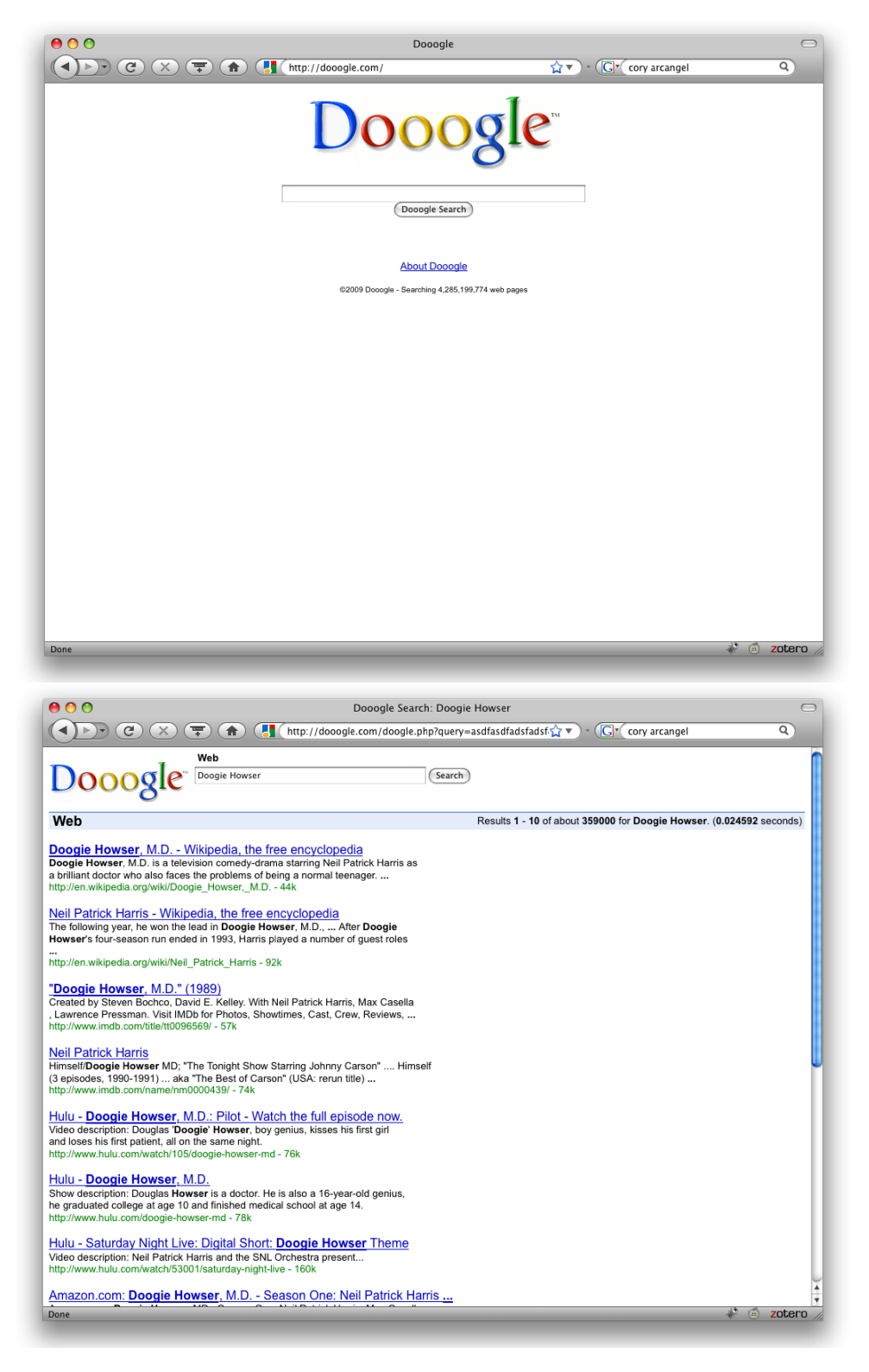

Cory Arcangel THE SOURC $_{\rm E}$ Issue 7: Dooogle

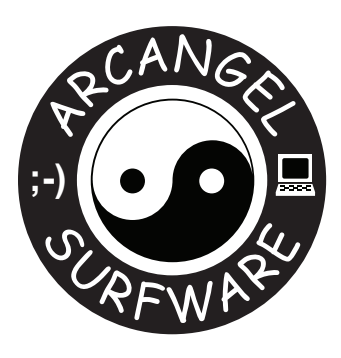

### **Creative Capital**

Published by Arcangel Surfware. Designed by Claire Kwong and Cory Arcangel. Special thx: Amanda Schmidt, Gil Gentile, Allie Tepper, Elliot Kaufman. With support from the Creative Capital Foundation. ISBN: 978-0-9966360-6-3

© 2015 Cory Arcangel www.arcangelsurfware.biz

 $\,1\,$ 

Change Log 08-17-2015

- Changed www.arcangelsurfware.com on colophon 2 www.arcangelsurfware.biz ... uuuugh.
- Updated current Arcangel Surfware crew.

#### Change Log 02-27-2015

- Deleted project date from title page
- Changed www.coryarcangel.com to www.arcangelsurfware.biz  $^2$

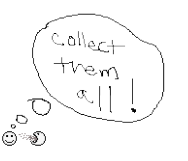

 $^2{\rm This}$ t<br/>3xt wa\$ c0pi3d fr0m vari0u\$ Can0n 0c3 Vari0<br>Print<br/>  $\widehat{\rm 3xtr3gist3r3d}$  mat3rial\$.

## $\odot$   $\Box$  ;-)